Machine Learning

# **Distributed Computing**

Date published: 2020-07-16 Date modified: 2024-04-01

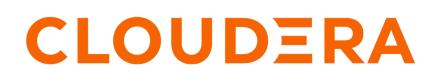

https://docs.cloudera.com/

## **Legal Notice**

© Cloudera Inc. 2024. All rights reserved.

The documentation is and contains Cloudera proprietary information protected by copyright and other intellectual property rights. No license under copyright or any other intellectual property right is granted herein.

Unless otherwise noted, scripts and sample code are licensed under the Apache License, Version 2.0.

Copyright information for Cloudera software may be found within the documentation accompanying each component in a particular release.

Cloudera software includes software from various open source or other third party projects, and may be released under the Apache Software License 2.0 ("ASLv2"), the Affero General Public License version 3 (AGPLv3), or other license terms. Other software included may be released under the terms of alternative open source licenses. Please review the license and notice files accompanying the software for additional licensing information.

Please visit the Cloudera software product page for more information on Cloudera software. For more information on Cloudera support services, please visit either the Support or Sales page. Feel free to contact us directly to discuss your specific needs.

Cloudera reserves the right to change any products at any time, and without notice. Cloudera assumes no responsibility nor liability arising from the use of products, except as expressly agreed to in writing by Cloudera.

Cloudera, Cloudera Altus, HUE, Impala, Cloudera Impala, and other Cloudera marks are registered or unregistered trademarks in the United States and other countries. All other trademarks are the property of their respective owners.

Disclaimer: EXCEPT AS EXPRESSLY PROVIDED IN A WRITTEN AGREEMENT WITH CLOUDERA, CLOUDERA DOES NOT MAKE NOR GIVE ANY REPRESENTATION, WARRANTY, NOR COVENANT OF ANY KIND, WHETHER EXPRESS OR IMPLIED, IN CONNECTION WITH CLOUDERA TECHNOLOGY OR RELATED SUPPORT PROVIDED IN CONNECTION THEREWITH. CLOUDERA DOES NOT WARRANT THAT CLOUDERA PRODUCTS NOR SOFTWARE WILL OPERATE UNINTERRUPTED NOR THAT IT WILL BE FREE FROM DEFECTS NOR ERRORS, THAT IT WILL PROTECT YOUR DATA FROM LOSS, CORRUPTION NOR UNAVAILABILITY, NOR THAT IT WILL MEET ALL OF CUSTOMER'S BUSINESS REQUIREMENTS. WITHOUT LIMITING THE FOREGOING, AND TO THE MAXIMUM EXTENT PERMITTED BY APPLICABLE LAW, CLOUDERA EXPRESSLY DISCLAIMS ANY AND ALL IMPLIED WARRANTIES, INCLUDING, BUT NOT LIMITED TO IMPLIED WARRANTIES OF MERCHANTABILITY, QUALITY, NON-INFRINGEMENT, TITLE, AND FITNESS FOR A PARTICULAR PURPOSE AND ANY REPRESENTATION, WARRANTY, OR COVENANT BASED ON COURSE OF DEALING OR USAGE IN TRADE.

# **Contents**

| Distributed Computing with Workers | 4 |
|------------------------------------|---|
| Workers API                        |   |
| Launch Workers                     |   |
| List Workers                       | 5 |
| Stop Workers                       | 5 |
| Worker Network Communication       |   |

## **Distributed Computing with Workers**

Cloudera Machine Learning provides basic support for launching multiple engine instances, known as workers, from a single interactive session. Any R or Python session can be used to spawn workers. These workers can be configured to run a script (e.g. a Python file) or a command when they start up.

Workers can be launched using the launch\_workers function. Other supported functions are list\_workers and stop \_workers. Output from all the workers is displayed in the workbench console of the session that launched them. These workers are terminated when the session exits.

#### Using Workers for Machine Learning

The simplest example of using this feature would involve launching multiple workers from a session, where each one prints 'hello world' and then terminates right after. To extend this example, you can remove the print command and configure the workers to run a more elaborate script instead. For example, you can set up a queue of parameters (inputs to a function) in your main interactive session, and then configure the workers to run a script that pulls parameters off the queue, applies a function, and keeps doing this until the parameter queue is empty. This generic idea can be applied to multiple real-world use-cases. For example, if the queue is a list of URLs and the workers apply a function that scrapes a URL and saves it to a database, CML can easily be used to do parallelized web crawling.

Hyperparameter optimization is a common task in machine learning, and workers can use the same parameter queue pattern described above to perform this task. In this case, the parameter queue would be a list of possible values of the hyperparameters of a machine learning model. Each worker would apply a function that trains a machine learning model. The workers run until the queue is empty, and save snapshots of the model and its performance.

### Workers API

This section lists the functions available as part of the workers API.

#### **Launch Workers**

Launches worker engines into the cluster. **Syntax** 

```
launch_workers(n, cpu, memory, nvidia_gpu=0, kernel="python3", s
cript="", code="", env={})
```

#### Parameters

- n (int) The number of engines to launch.
- cpu (float) The number of CPU cores to allocate to the engine.
- memory (float) The number of gigabytes of memory to allocate to the engine.
- nvidia\_gpu (int, optional) The number of GPU's to allocate to the engine.
- kernel (str, optional) The kernel. Can be "r", "python2", "python3" or "scala". This parameter is only available for projects that use legacy engines.
- script (str, optional) The name of a Python source file the worker should run as soon as it starts up.
- code (str, optional) Python code the engine should run as soon as it starts up. If a script is specified, code will be ignored.
- env (dict, optional) Environment variables to set in the engine.

#### **Example Usage**

Python

import cdsw

```
workers = cdsw.launch_workers(n=2, cpu=0.2, memory=0.5, code="pr
int('Hello from a CDSW Worker')")
```

```
library("cdsw")
workers <- launch.workers(n=2, cpu=0.2, memory=0.5, env="", cod
e="print('Hello from a CML Worker')")</pre>
```

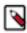

R

**Note:** The env parameter has been defined due to a bug that appears when parsing the launch.workers function. When not defined, the env parameter is serialized internally into a format that is incompatible with Cloudera Machine Learning. This bug does not affect the Python engine.

#### **List Workers**

Returns all information on all the workers in the cluster. **Syntax** 

list\_workers()

#### Stop Workers

Stops worker engines. Syntax

stop\_workers(\*worker\_id)

#### Parameter

• worker\_id (int, optional) - The ID numbers of the worker engines that must be stopped. If an ID is not provided, all the worker engines on the cluster will be stopped.

### **Worker Network Communication**

This section demonstrates some trivial examples of how two worker engines communicate with the master engine.

Workers are a low-level feature to help use higher level libraries that can operate across multiple hosts. As such, you will generally want to use workers only to launch the backends for these libraries.

To help you get your workers or distributed computing framework components talking to one another, every worker engine run includes an environmental variable CML\_MASTER\_IP with the fully addressable IP of the master engine. Every engine has a dedicated IP access with no possibility of port conflicts.

For instance, the following are trivial examples of two worker engines talking to the master engine.

#### R

From the master engine, the following master.r script will launch two workers and accept incoming connections from them.

```
# master.r
library("cdsw")
# Launch two CML workers. These are engines that will run in
# the same project, run a given code or script, and exit.
workers <- launch.workers(n=2, cpu=0.2, memory=0.5, env="", script="worker.
r")
# Accept two connections, one from each worker. Workers will
# run worker.r.
```

```
for(i in c(1,2)) {
    # Receive a message from each worker and return a response.
    con <- socketConnection(host="0.0.0.0", port = 6000, blocking=TRUE, ser
ver=TRUE, open="r+")
    data <- readLines(con, 1)
    print(paste("Server received:", data))
    writeLines("Hello from master!", con)
    close(con)
}</pre>
```

The workers will run the following worker.r script and respond to the master.

```
# worker.r
print(Sys.getenv("CML_MASTER_IP"))
con <- socketConnection(host=Sys.getenv("CML_MASTER_IP"), port = 6000, bl
ocking=TRUE, server=FALSE, open="r+")
write_resp <- writeLines("Hello from Worker", con)
server_resp <- readLines(con, 1)
print(paste("Worker received: ", server_resp))
close(con)</pre>
```

#### Python

From the master engine, the following master.py script will launch two workers and accept incoming connections from them.

```
# master.py
import cdsw, socket
# Launch two CDSW workers. These are engines that will run in
# the same project, run a given code or script, and exit.
workers = cdsw.launch_workers(n=2, cpu=0.2, memory=0.5, script="worker.py")
# Listen on TCP port 6000
s = socket.socket(socket.AF_INET, socket.SOCK_STREAM)
s.bind(("0.0.0.0", 6000))
s.listen(1)
# Accept two connections, one from each worker. Workers will
# run worker.py.
conn, addr = s.accept()
for i in range(2):
    # Receive a message from each worker and return a response.
    data = conn.recv(20)
    if not data: break
   print("Master received:", data)
    conn.send("Hello From Server!".encode())
conn.close()
```

The workers will run the following worker.py script and respond to the master.

```
# worker.py
import os, socket
# Open a TCP connection to the master.
s = socket.socket(socket.AF_INET, socket.SOCK_STREAM)
s.connect((os.environ["CDSW_MASTER_IP"], 6000))
# Send some data and receive a response.
s.send("Hello From Worker!".encode())
data = s.recv(1024)
```

```
s.close()
print("Worker received:", data)
```